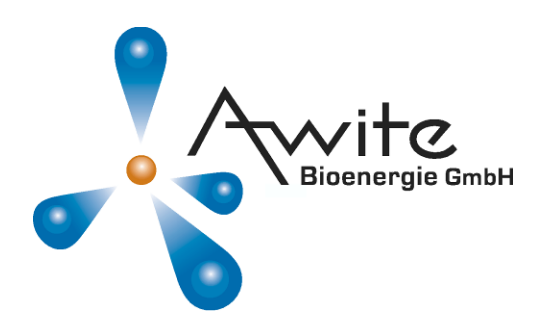

# **BETRIEBSANLEITUNG**

**AwiCall** 

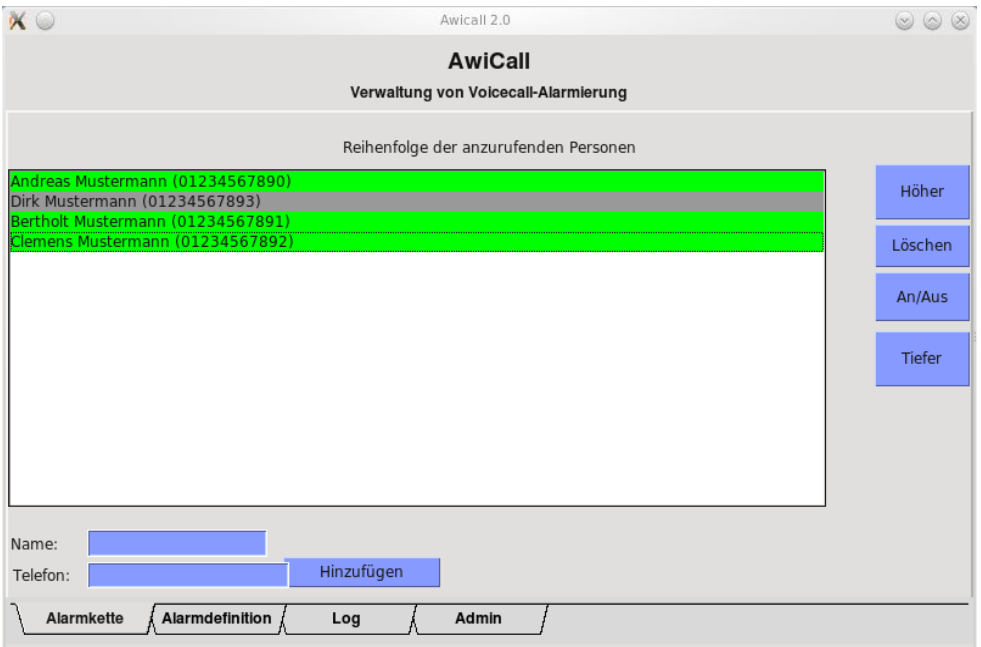

# Originalbetriebsanleitung ©AWITE 2012

### Inhaltsverzeichnis

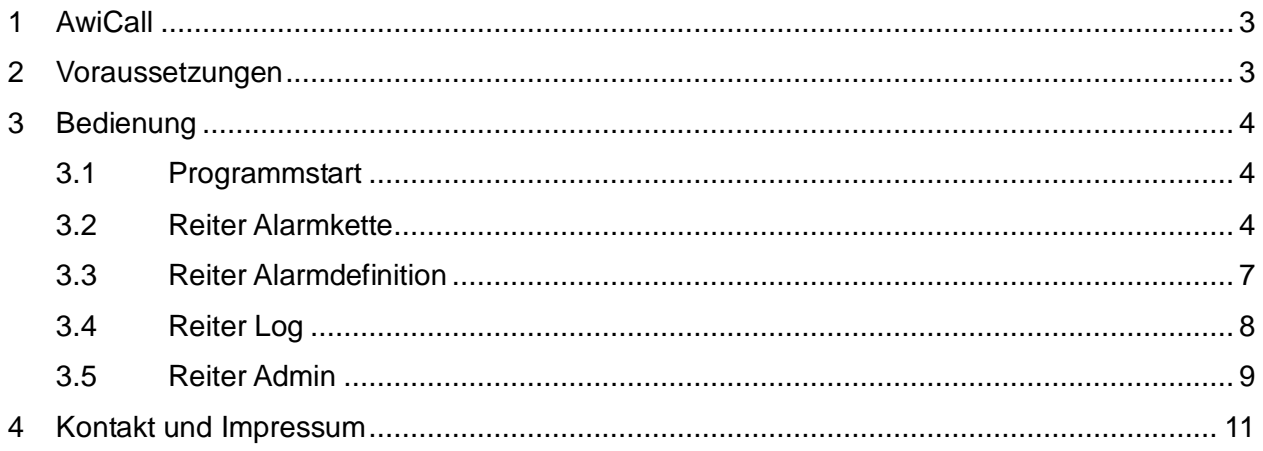

# **1 AwiCall**

AwiCall ermöglicht das Absetzen von VoiceCall-Alarmierungen Ihrer Awite-Automatisierung auf Ihr Telefon, d.h. Sie erhalten gesprochene Ansagen bei aufgetretenen Fehlermeldungen. Die Fehleransagen können selbst definiert und aufgenommen werden. Eine Alarmkette legt die Reihenfolge der anzurufenden Personen fest. Änderungen an den Einstellungen werden mitprotokolliert und sind im Programm einsehbar.

# **2 Voraussetzungen**

Zum Betrieb von AwiCall ist ein bestehender Sipgate-Account notwendig. Dieser Dienst ist kostenpflichtig und nicht in jedem Land verfügbar: [www.sipgate.de](http://www.sipgate.de/)

Hier erhalten Sie einen Accountnamen und ein Passwort mit welchem das AwiCall-Programm von AWITE konfiguriert werden kann.

**i** *Im Ausland gibt es gegebenenfalls keine oder andere Anbieter für entsprechende Telefondienstleistungen. Allerdings liegen hier derzeit keine Erfahrungen vor und ist somit vorab zu klären und mit AWITE zu besprechen.*

Eine weitere Voraussetzung ist eine funktionierende Internetanbindung Ihres Fernwartungsrechners.

# **3 Bedienung**

Die folgenden Kapitel erläutern die Bedienung von AwiCall.

#### **3.1 Programmstart**

Das Programm kann durch Klick auf das AwiCall Bildsymbol auf dem Fernwartungsrechner ausgeführt werden. **Dieses ist im Normalfall jedoch nicht nötig, da AwiCall nach dem Hochfahren des Rechners automatisch mitgestartet wird.**

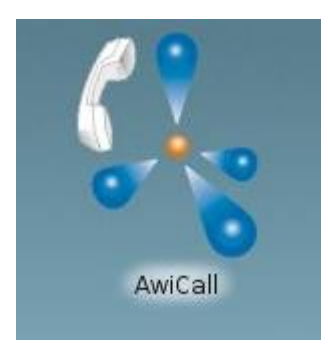

*Abbildung 1: Start-Icon von AwiCall auf dem Fernwartungsrechner*

**i** *Vermeiden Sie den Start mehrerer Instanzen von AwiCall. Wurde AwiCall versehentlich mehrfach gestartet, schließen Sie bitte wieder alle Fenster bis wieder nur eine (1) Instanz geöffnet ist.*

# **3.2 Reiter Alarmkette**

In der Alarmkette sind die anzurufenden Personen festgelegt. Außerdem wird hier die Reihenfolge der Anrufe definiert. Eine Alarmkette wird in der Reihenfolge von oben nach unten abgearbeitet, d.h. die an der obersten Position gelistete Rufnummer wird als erstes alarmiert. Erfolgt hier keine Bestätigung der Kenntnisnahme beim Anruf, wird die nächste Person angerufen. Wenn auch die letzte Person nicht auf einen Anruf reagiert, beginnt die Kette wieder von vorne, und zwar so oft wie es im Admin-Bereich (Kap. [3.5\)](#page-8-0) konfiguriert wurde.

#### Der Reiter "Alarmnkette" zeigt die aktuelle Alarmkette

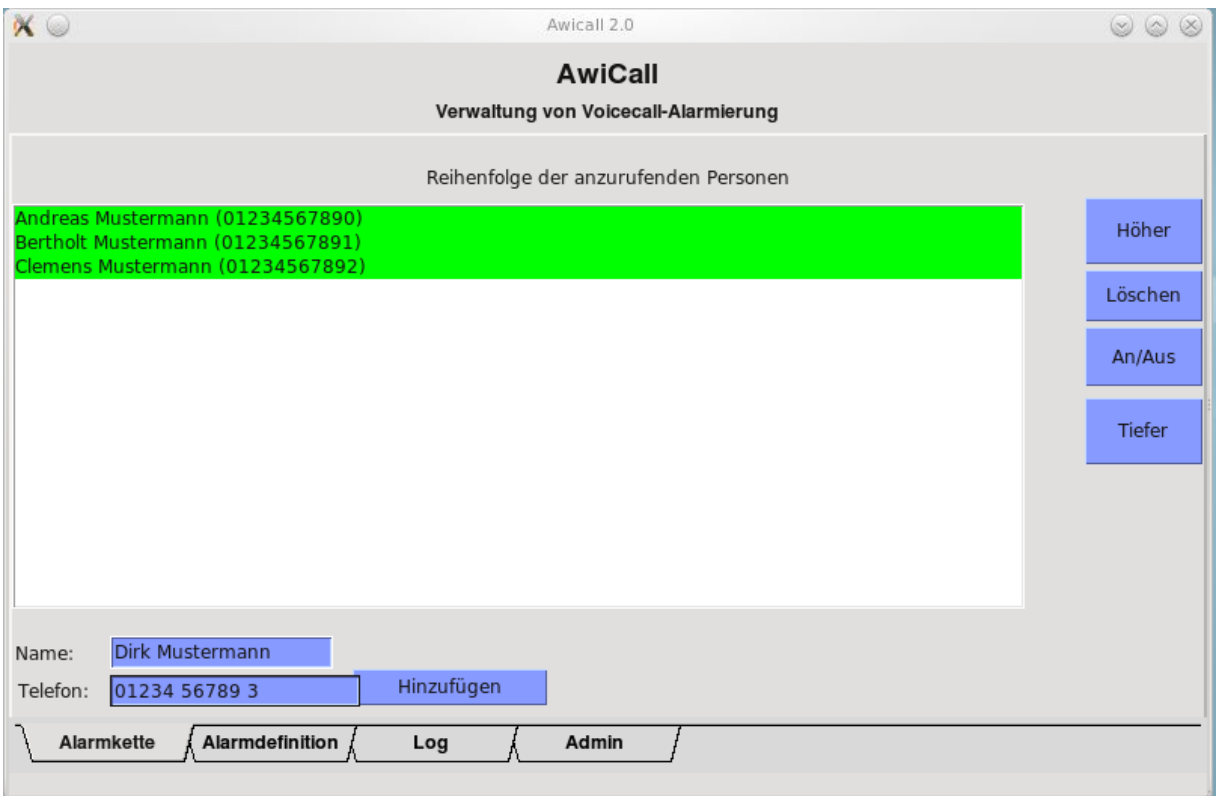

Abbildung 2: Reiter "Alarmkette"

Mit den unteren blau gefärbten Eingabefeldern lassen sich weitere Anrufnummern hinzufügen. Geben Sie hierzu einfach den Namen und die dazugehörige Telefonnummer ein und bestätigen Sie dieses durch einen Klick auf die Schaltfläche "Hinzufügen".

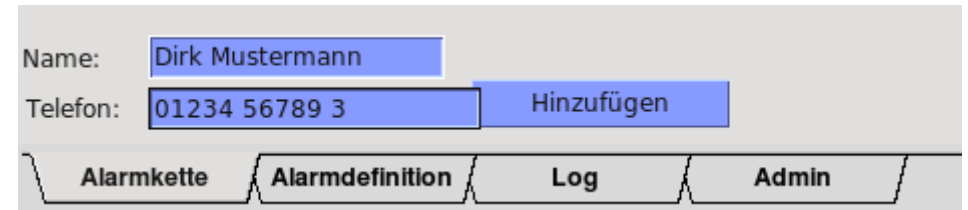

*Abbildung 3: Hinzufügen von Anrufnummern zur Alarmkette*

Die bestehende Alarmkette mit den angelegten Personen lässt sich dann weiter editieren. Die folgende *[Abbildung 4](#page-5-0)* zeigt das Fenster mit dem neu angelegten Benutzer, der in der Reihenfolge weiter oben positioniert wurde und aktuell deaktiviert ist (d.h. beim Durchlauf der Anrufkette nicht angerufen wird).

#### Kontakt und Impressum

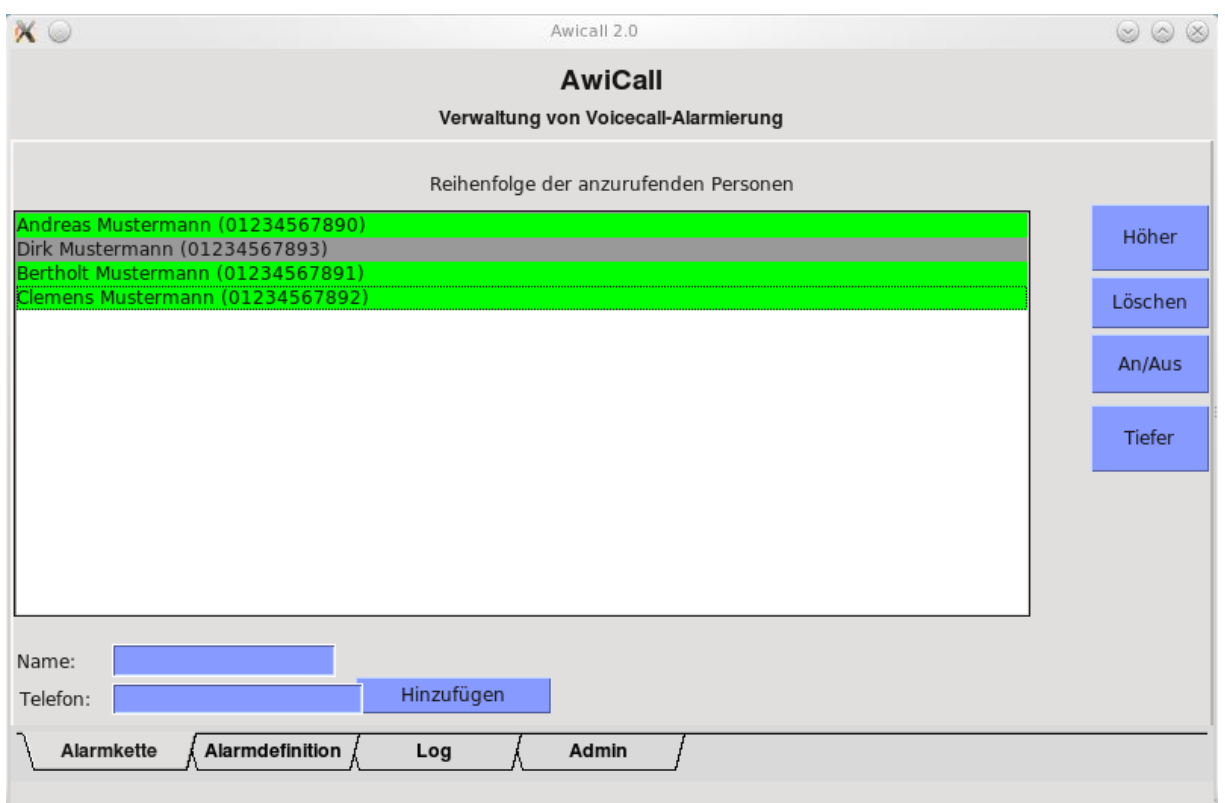

<span id="page-5-0"></span>*Abbildung 4: Alarmkette editieren*

Die folgende **[Tabelle 1](#page-5-1)** beschreibt die Bearbeitungsmöglichkeiten der bestehenden Alarmkette mit Hilfe der Schaltflächen auf der rechten Seite.

<span id="page-5-1"></span>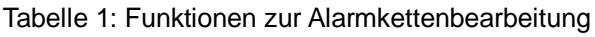

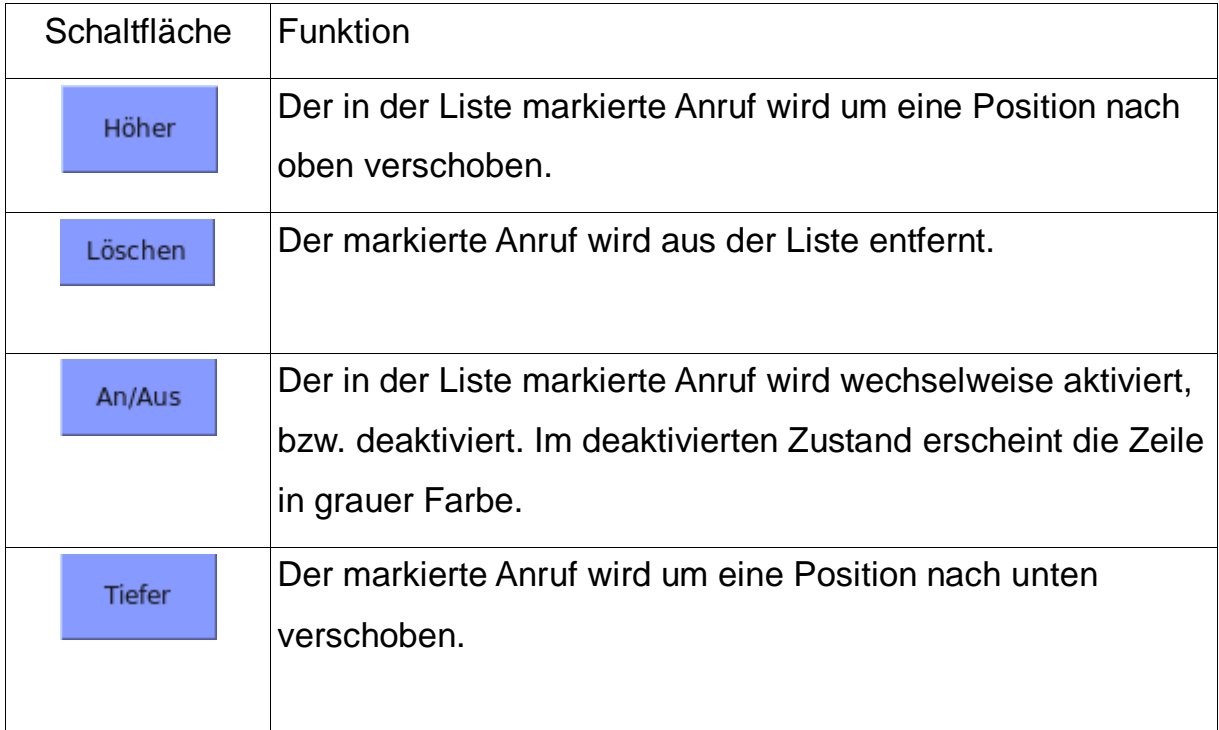

# **3.3 Reiter Alarmdefinition**

Im Bereich "Alarmdefinition" lassen sich die vorhandenen Fehleransagen den Fehlern der Automatisierung zuordnen. Tritt ein Fehler an der Anlage auf, wird die zugeordnete Aufnahme entsprechend der Alarmkette abgesetzt.

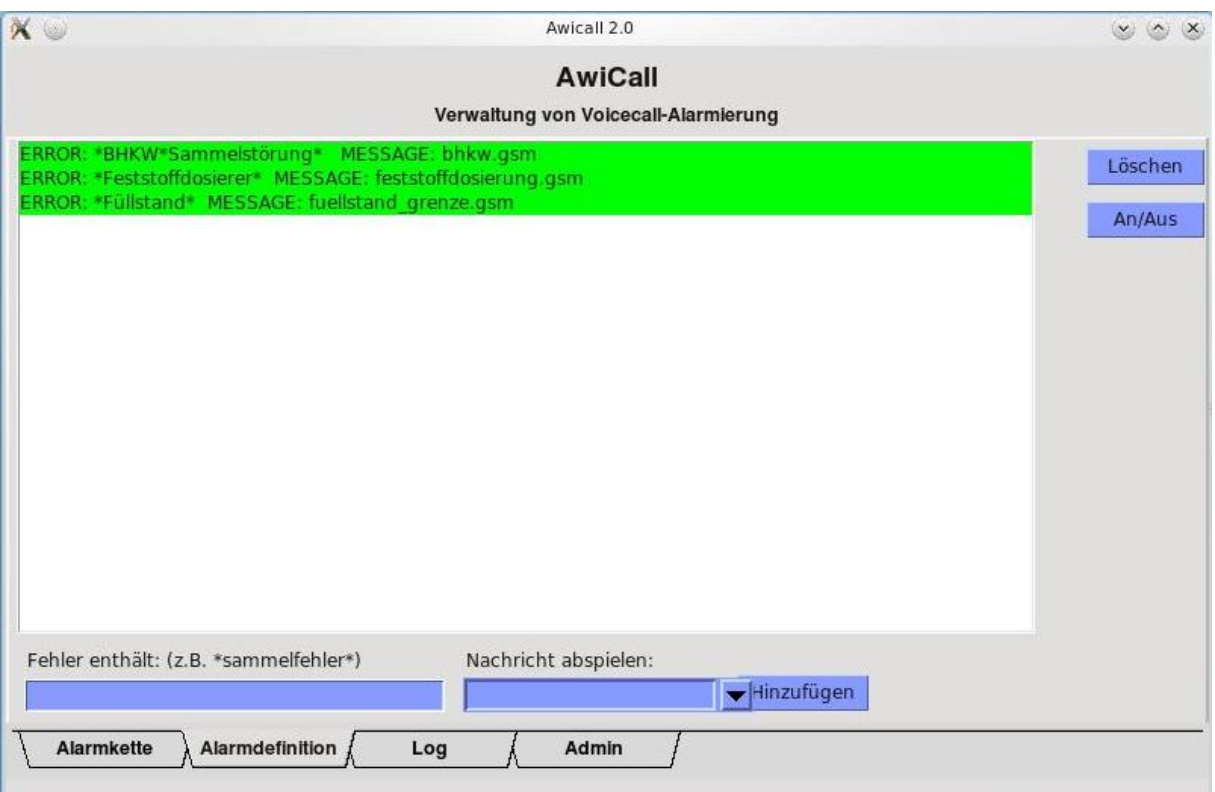

*Abbildung 5: Fehleransagen zuweisen*

Im unteren Feld lassen sich Fehlermeldungen mit Platzhaltern ("\*") definieren, bei welchen die unter "Nachricht abspielen" ausgewählte Ansage verwendet wird. Mit "\*Feststoffdosierer\*" sind beispielsweise alle Fehler gemeint, die im Nachrichtentext "Feststoffdosierer" enthalten. Die dazugehörige Nachricht - vorher im Adminbereich (siehe Kap. [3.5\)](#page-8-0) aufgenommen, z.B. "feststoffdosierung.gsm" - kann hier in der Auswahl "Nachricht abspielen" markiert werden. Mit "Hinzufügen" wird diese Alarmdefinition der Liste hinzugefügt. Auf diese Weise lassen sich sämtliche Aufnahmen bestimmten Fehlern zuordnen.

**i** *Beachten Sie Groß- und Kleinschreibung bei der Definition der gewünschten Fehlermeldungen. "\*feststoffdosierung\*" ist nicht dasselbe wie "\*Feststoffdosierung\*"!*

Die Bearbeitung der bereits erstellten Definitionen erfolgt analog zur Alarmkettenbearbeitung mit den Schaltflächen auf der rechten Seite.

Tabelle 2: Funktionen zur Alarmdefinition

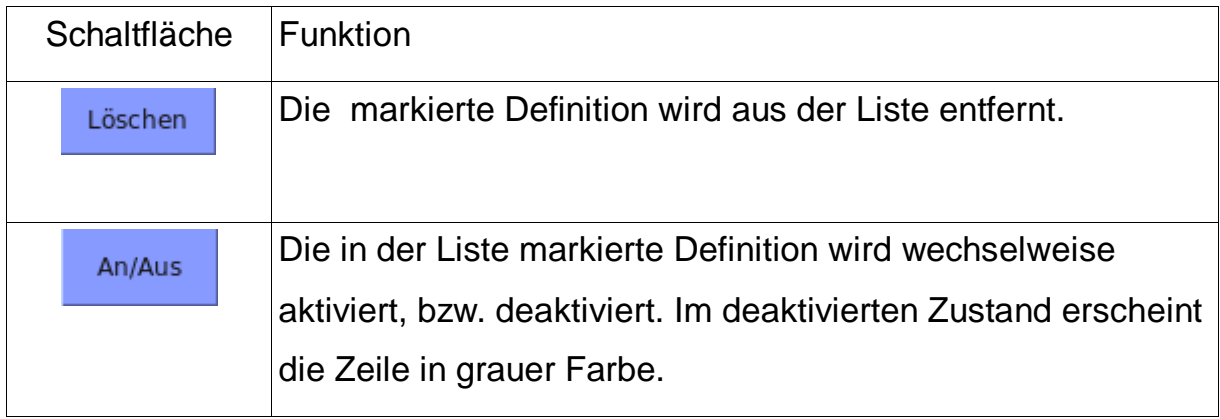

# **3.4 Reiter Log**

Im Reiter "Log" sind die letzten Änderungen an der Konfiguration des Programms ersichtlich und dienen ausschließlich Ihrer Information.

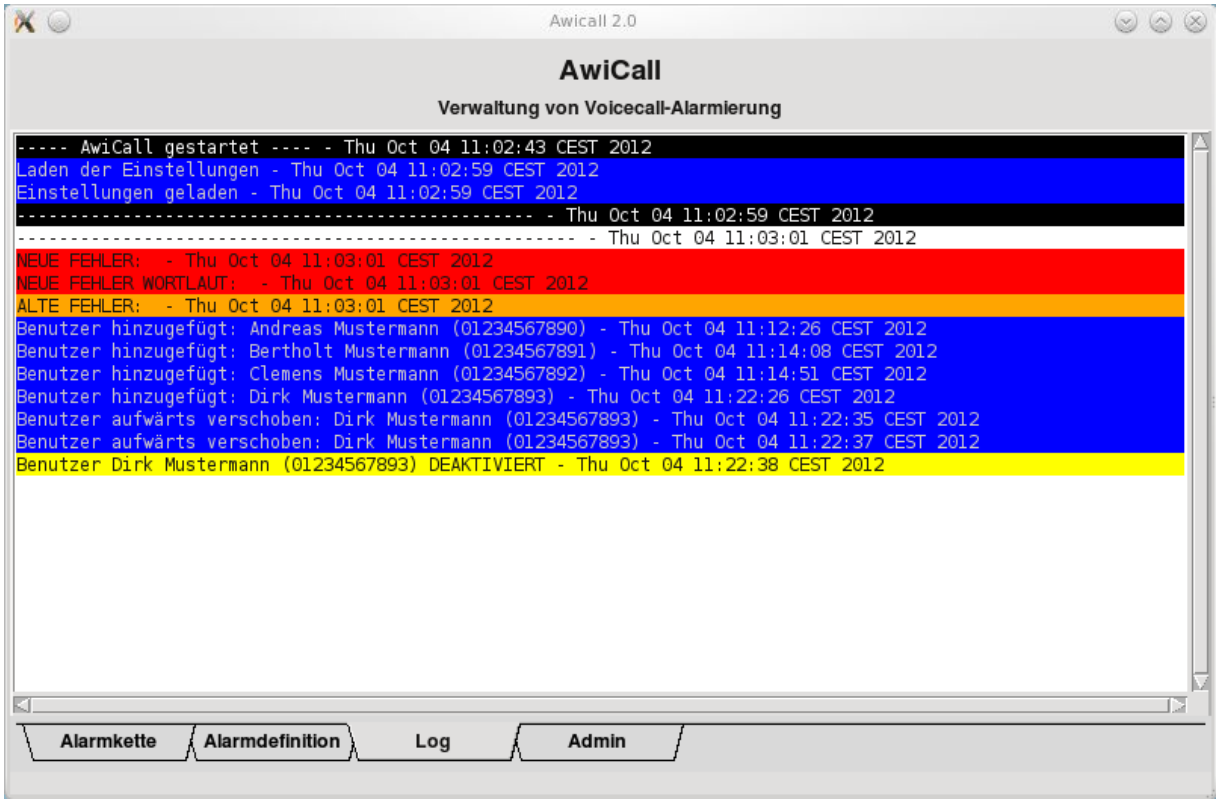

*Abbildung 6: Ausgaben im "Log"-Bereich*

# <span id="page-8-0"></span>**3.5 Reiter Admin**

Im Bereich "Admin" lassen sich weitergehende Einstellungen des Programms konfigurieren.

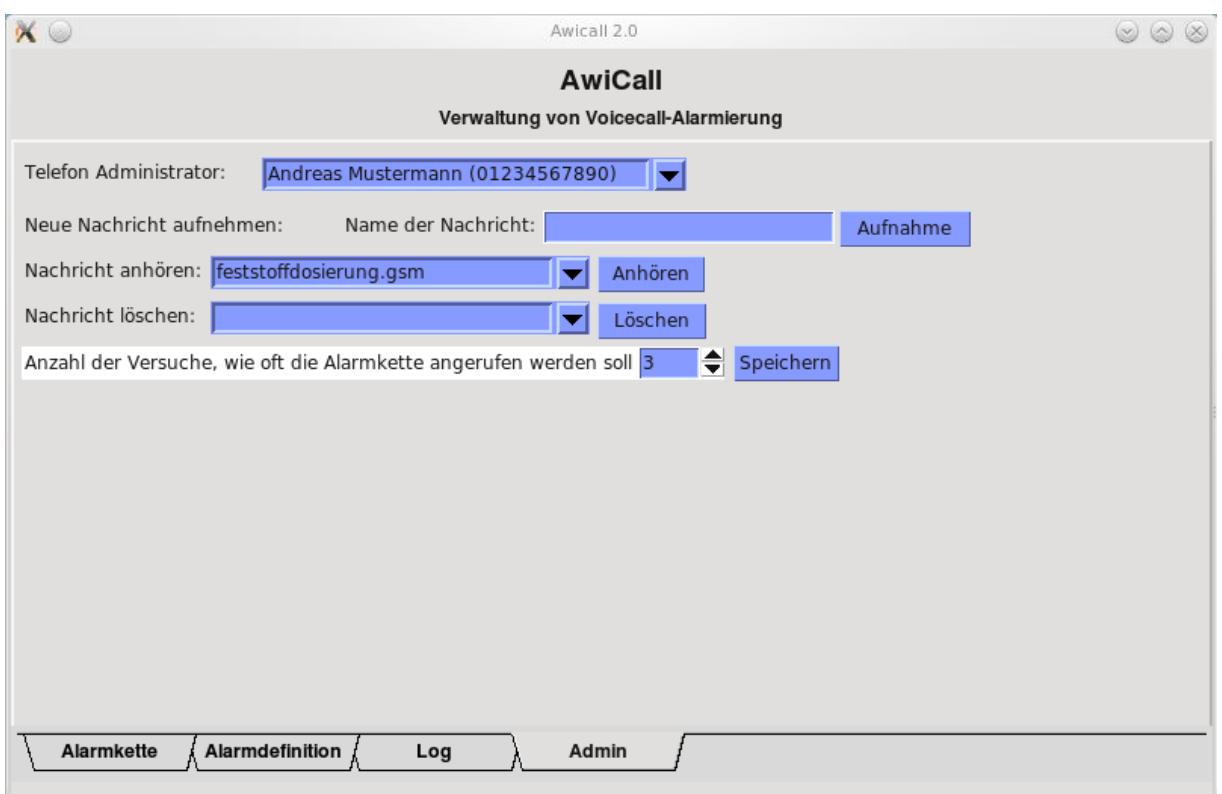

*Abbildung 7: Hauptkonfigurationsbereich "Admin" von AwiCall* 

Im "Admin"-Bereich bestehen folgende Einstellungsmöglichkeiten:

#### **Telefon Administrator**

In der Auswahlliste erscheinen die Rufnummern der Alarmkette. Aus dieser Liste lässt sich eine Nummer auswählen, die zur Bearbeitungen der Ansagetexte verwendet werden soll.

#### **Neue Nachricht aufnehmen**

Geben Sie einen Fehlernamen (z.B. Feststoffdosierung) ein und drücken Sie auf die Schaltfläche "Aufnahme". Es erfolgt ein Anruf auf das oben eingestellte Administratortelefon. Folgen Sie den Anweisungen und sprechen Sie einen Text auf, der diesem Namen zugeordnet sein wird. Die Aufnahme des Fehlertextes wird durch Betätigen der Taste "#" an Ihrem Telefon beendet.

#### **Nachricht anhören**

Hier können Sie bestehende Nachrichten auswählen und mit einem Klick auf die Schaltfläche "Anhören" über das Administratortelefon anhören

#### **Nachricht löschen**

Nicht mehr benötigte Nachrichten können ausgewählt und durch Betätigung der Schaltfläche "Löschen" gelöscht werden

#### **Anzahl der Versuche**

Hiermit wird festgelegt, wie oft die gesamte Alarmkette durchlaufen wird.

**i** *Bitte drücken Sie "Speichern" damit Ihre neue Einstellungen übernommen werden.*

**i** *Wurde die Alarmkette gemäß der gewünschten Anzahl ohne Annahme des Anrufs durchlaufen, erfolgen keine weiteren Anrufe für die letzten Fehler. Die Alarmkette startet erneut beim nächsten auftretenden Fehler.*

Erfolgt die Alarmierung per VoiceCall, kann der Fehler durch Drücken der Taste "1" nochmal angehört werden, mit der Taste "5" kann bestätigt werden, dass der Anruf zur Kenntnis genommen wurde. Die nächste Anrufposition in der Alarmkette wird daraufhin nicht mehr angerufen.

**i** *Die Bestätigung bedeutet hier, dass der Fehler zur Kenntnis genommen wurde und keine weiteren Personen alarmiert werden müssen, jedoch nicht die Quittierung des Fehlers an der Anlage.*

# **4 Kontakt und Impressum**

Neueste Informationen können Sie unter im Internet unter [www.awite.de](http://www.awite.de/) abrufen. Für Anfragen, Anregungen, Verbesserungsvorschläge bitten wir Sie, eine Email an [info@awite.de](mailto:info@awite.de) zu schreiben.

#### **Awite Bioenergie GmbH**

*Grünseiboldsdorfer Weg 5 D-85416 Langenbach/Niederhummel*

*Tel +49 (0)8761 / 72 162 - 0 Fax +49 (0)8761 / 72 162 - 11*

*Email info@awite.de http:// www.awite.de*

© 2012 AWITE Bioenergie GmbH Irrtümer und Änderungen vorbehalten.